# SAULT COLLEGE OF APPLIED ARTS AND TECHNOLOGY SAULT STE. MARIE, ONTARIO

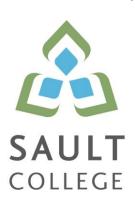

# **COURSE OUTLINE**

COURSE TITLE: APPLIED CAD II

CODE NO.: CAD222 SEMESTER: THREE

PROGRAM: CIVIL TECHNICIAN

**AUTHOR:** B. SPARROW

DATE: SEPT PREVIOUS OUTLINE DATED: JUNE

040

2010 2010 APPROVED:

<u>"Corey Meunier"</u>

CHAIR DATE

TOTAL CREDITS: THREE

PREREQUISITE(S): CAD 100 or CAD120

**HOURS/WEEK**: THREE

Copyright ©2010 The Sault College of Applied Arts & Technology

Reproduction of this document by any means, in whole or in part, without prior written permission of Sault College of Applied Arts & Technology is prohibited.

For additional information, please contact C. Meunier, Chair,

School of Natural Environment, Technology and Skilled Trades

(705) 759-2554, Ext. 2610

## I. COURSE DESCRIPTION:

This course is intended to expand on the basic skills developed from other introductory CAD courses. Students should have as a prerequisite, CAD100 or CAD120 or equal industrial experience. The student will learn how use advanced AutoCAD features such as 3D modeling (including wire frames, surfaces and solids), rendering, dynamic blocks and interface customization.

Students will also use BIM (Building Information Modeling) software to create a structural model. The model will be used to further create structural details and related construction document components such as schedules and material quantity estimates.

## II. LEARNING OUTCOMES:

- 1. Prepare and interpret detailed dimensional drawings using computer assisted drafting software.
- 2. Assist in preparing construction specifications, material and cost estimates.
- 3. Assist in planning, scheduling and monitoring construction and civil engineering projects.
- 4. Demonstrate relevant mathematical, computer and technical problem solving skills as it relates to civil engineering/construction projects.

| Outcome |    | Topic and Content                                                                                                    | Reading                     | Week |
|---------|----|----------------------------------------------------------------------------------------------------|-----------------------------|------|
| 1       | 1. | Customizing AutoCAD  1.1. Customizing the user interface 1.2. Creating toolbars and basic macros                                                                                                    | LMS                         | 1    |
| 1       | 2. | Blocks and Attributes 2.1. Create blocks and assign attributes 2.2. Edit attributes 2.3. Assigning attributes as fields 2.4. Extract attributes to tables 2.5. Create dynamic blocks incorporating action parameters 2.6. Use look-up tables in dynamic blocks | Online<br>"Cadclips"<br>LMS | 2    |
| 1,4     | 3. | AutoCAD in Three Dimensions 3.1. Understanding and Manipulating the UCS                                                                                                    | Online<br>"Cadclips"        | 3,4  |

|       | polar input<br>3.4. Creating surface                                                                                                    | e models using coordinate and                                                                                      | LMS              |      |
|-------|----------------------------------------------------------------------------------------------------|----------------------------------------------------------------------------------------------------|------------------|------|
| 1,4   | floating viewport 4.2. Use the shade co 4.3. Apply and custom 4.4. Apply materials to 4.5. Apply lighting to r 4.6. Save and export 4.7. Create parallel lin geometry | ng display in model space and s<br>s<br>ommand<br>nize the render command<br>o 3D objects<br>endered scenes        | Online           | 5,6  |
|       | 5. Mid-term Test                                                                                                    |                                                                                                    |                  | 7    |
| 1,3,4 | 6.1. Define BIM and d<br>6.2. Discuss the conce<br>parametric mode<br>6.3. Open and create<br>6.4. Save a Revit Stru                                                  | ept of "smart objects" and<br>eling<br>a project using Revit Structure                                             | Tutorials<br>LMS | 8    |
| 1,4   | <ol> <li>Setup a Revit Struct</li> <li>7.1. Create a structura</li> <li>7.2. Adjust the annota</li> </ol>                                                             | al grid layout from a given drawing ation of the structural grid evels in Revit Structure vel annotations e views  | Tutorials<br>LMS | 9,10 |
| 1     | 8.1. Edit and insert str<br>intersections                                                                                                    | objects to a Revit Model ructural steel columns to grid reel beams and bracing to a Revit                          | Tutorials<br>LMS | 11   |
| 1     | Revit Project 9.1. Edit and insert co 9.2. Edit and insert str footings                                                                                               | ncrete column piers and footings ructural concrete walls and and composite floor systems                           | Tutorials<br>LMS | 12   |
| 1     | 10.2.Create and edit s<br>10.3.Insert rebar into p                                                                                                    | details drawing sheets<br>teel connection details<br>blan and section details<br>foundation and connection details | Tutorials<br>LMS | 13   |
| 1,2,4 |                                                                                                    | es and lists with Revit Structure<br>te a column, beam and footing                                                 | Tutorials<br>LMS | 14   |

schedules

11.2.Prepare material lists and estimates of quantities using Revit tools

11.3. Prepare and plot selected drawings

#### 12. Final Test

## III. REQUIRED RESOURCES/TEXTS/MATERIALS:

No textbook is required. Students will be provided with access to online resources for AutoCAD as well as Revit Structural, in addition to resources provided through LMS.

15

Each student should have a flash memory storage device (USB key) for backup purposes.

# IV. EVALUATION PROCESS/GRADING SYSTEM:

You will be assigned a final grade on successful completion of laboratories assignments, and tests, weighted as follows:

| Laboratories/Assignments (5-6) | 50%  |
|--------------------------------|------|
| Mid term test                  | 25%  |
| Final Test                     | 25%  |
| TOTAL                          | 100% |

Late submittals receive a maximum grade of 60%. However, laboratories or assignments handed in later than one week will receive a grade of 0.

The following semester grades will be assigned to students:

| Grade       | <u>Definition</u>                                                                  | Grade Point<br>Equivalent |  |  |  |  |
|-------------|------------------------------------------------------------------------------------|---------------------------|--|--|--|--|
| A+<br>A     | 90 – 100%<br>80 – 89%                                                              | 4.00                      |  |  |  |  |
| В           | 70 - 79%                                                                           | 3.00                      |  |  |  |  |
| С           | 60 - 69%                                                                           | 2.00                      |  |  |  |  |
| D           | 50 – 59%                                                                           | 1.00                      |  |  |  |  |
| F (Fail)    | 49% and below                                                                      | 0.00                      |  |  |  |  |
| CR (Credit) | Credit for diploma requirements has been awarded.                                  |                           |  |  |  |  |
| S           | Satisfactory achievement in field /clinical placement or non-graded subject area.  |                           |  |  |  |  |
| U           | Unsatisfactory achievement in field/clinical placement or non-graded subject area. |                           |  |  |  |  |
| Χ           | A temporary grade limited to situations                                            |                           |  |  |  |  |

with extenuating circumstances giving a student additional time to complete the

requirements for a course.

NR Grade not reported to Registrar's office.
W Student has withdrawn from the course

without academic penalty.

## VI. SPECIAL NOTES:

## Attendance:

Sault College is committed to student success. There is a direct correlation between academic performance and class attendance; therefore, for the benefit of all its constituents, all students are encouraged to attend all of their scheduled learning and evaluation sessions. This implies arriving on time and remaining for the duration of the scheduled session.

# **Departmental Testing Policy:**

If a student is unable to write a test on the date assigned, the following procedure is required:

- The student shall provide the Professor with advance notice preferably in writing of his/her need to miss the test.
- The student shall be required to document the absence at the discretion of the Professor. (e.g., note from doctor or lawyer)
- All decisions regarding whether tests shall be re-scheduled will be at the discretion of the Professor.
- The student shall make arrangements with the Professor, immediately upon return to the College, for the make-up of the missed test prior to the next scheduled class.
- In the event of an emergency on the day of the test, the student may require documentation to support the absence and must telephone the College to identify the absence. The college has a 24 hour electronic voice mail system (759-2554)

### Conduct:

Students are expected to conduct themselves in a respectful and professional manner at all times.

## VII. COURSE OUTLINE ADDENDUM:

The provisions contained in the addendum located on the portal form part of this course outline.